# State of Georgia Accounting Office

# ACCOUNTS RECEIVABLES CUSTOMER REQUEST FORM USER GUIDE

# Accessing the Customer Request Form

To access the AR Customer Request Form, go t[o www.sao.ga.gov](http://www.sao.ga.gov/) as illustrated below and follow each step.

SAO Home Page

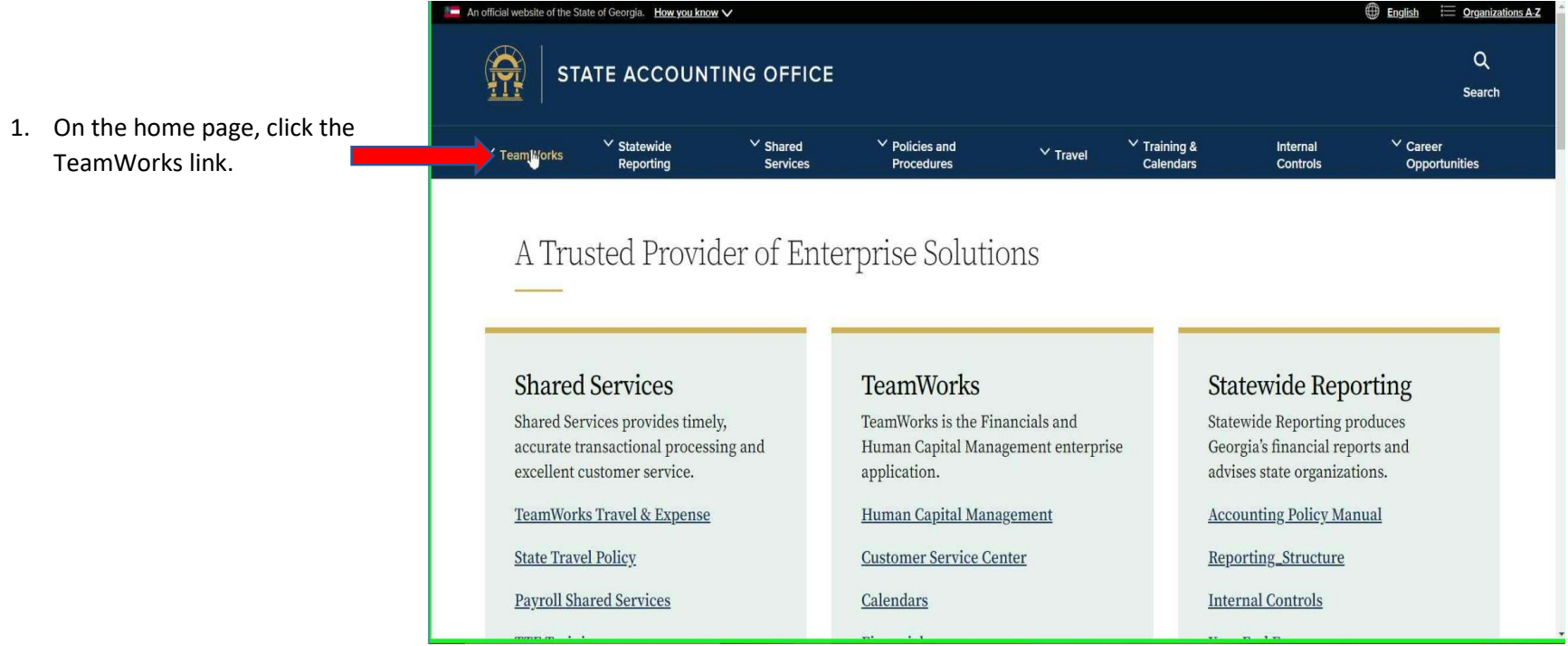

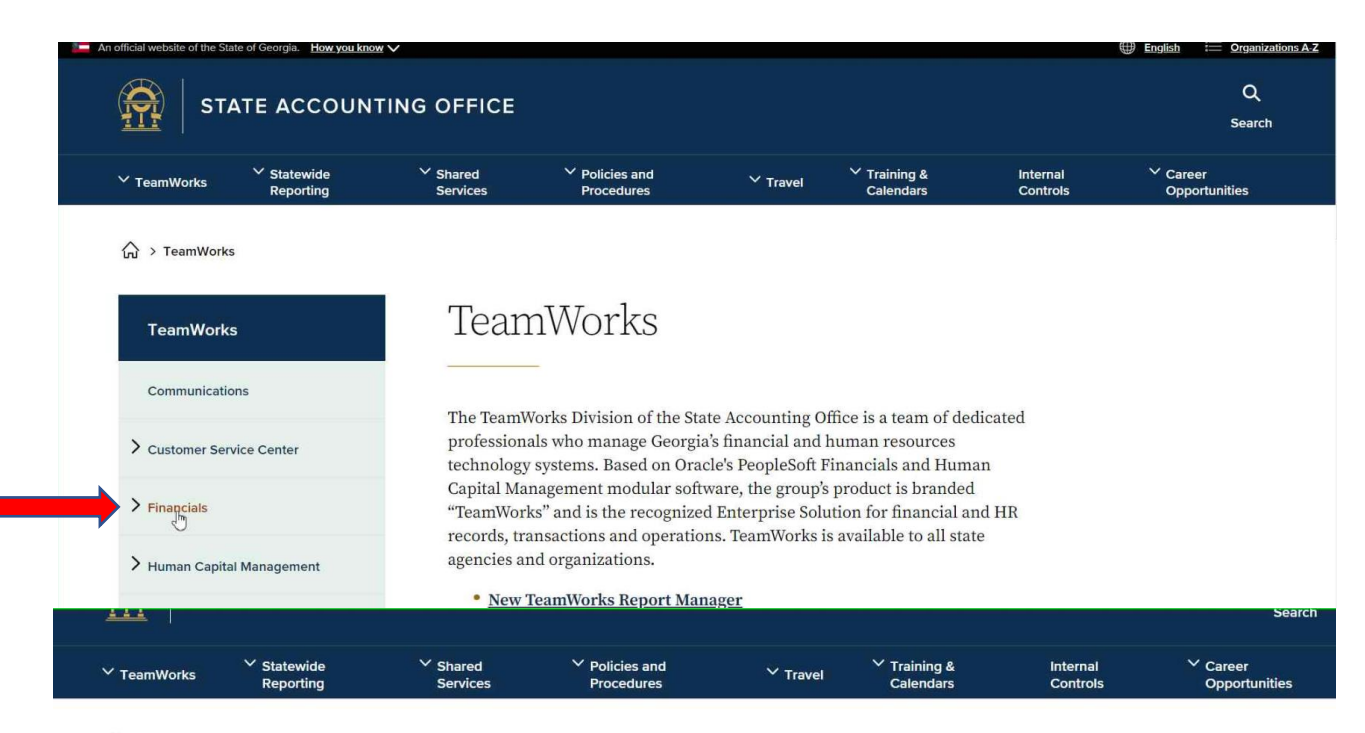

2. You will be navigated to the TeamWorks page (as illustrated). Click the Financials link.

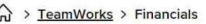

 $\overline{\phantom{a}}$ 

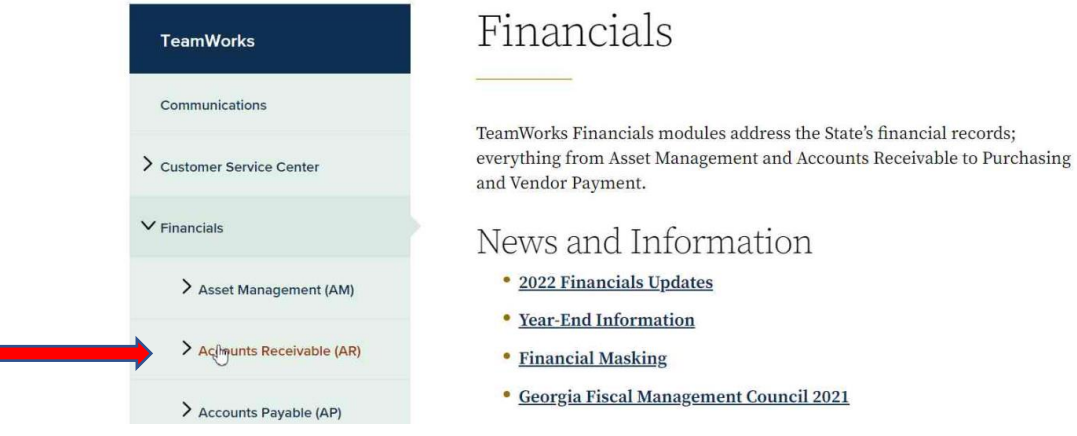

3. Once you're navigated to the Financials page, click the Accounts Receivables (AR) link.

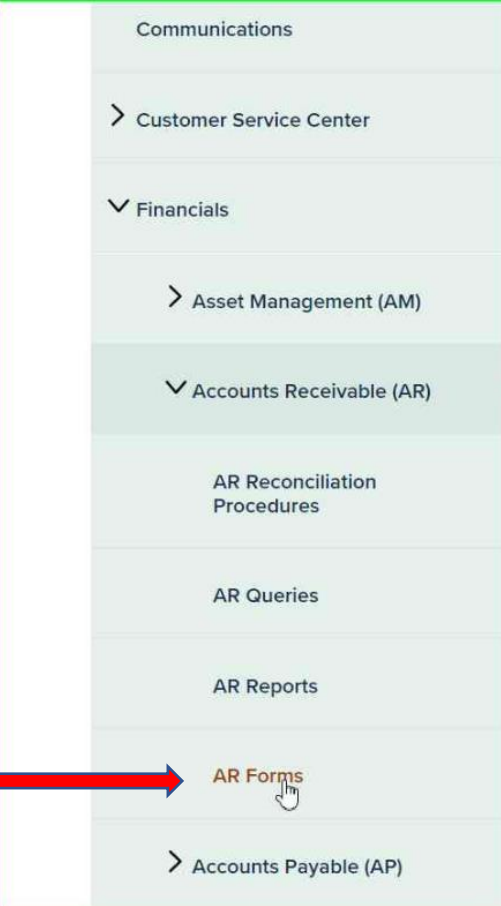

4. From the AR menu, Click AR Forms link.

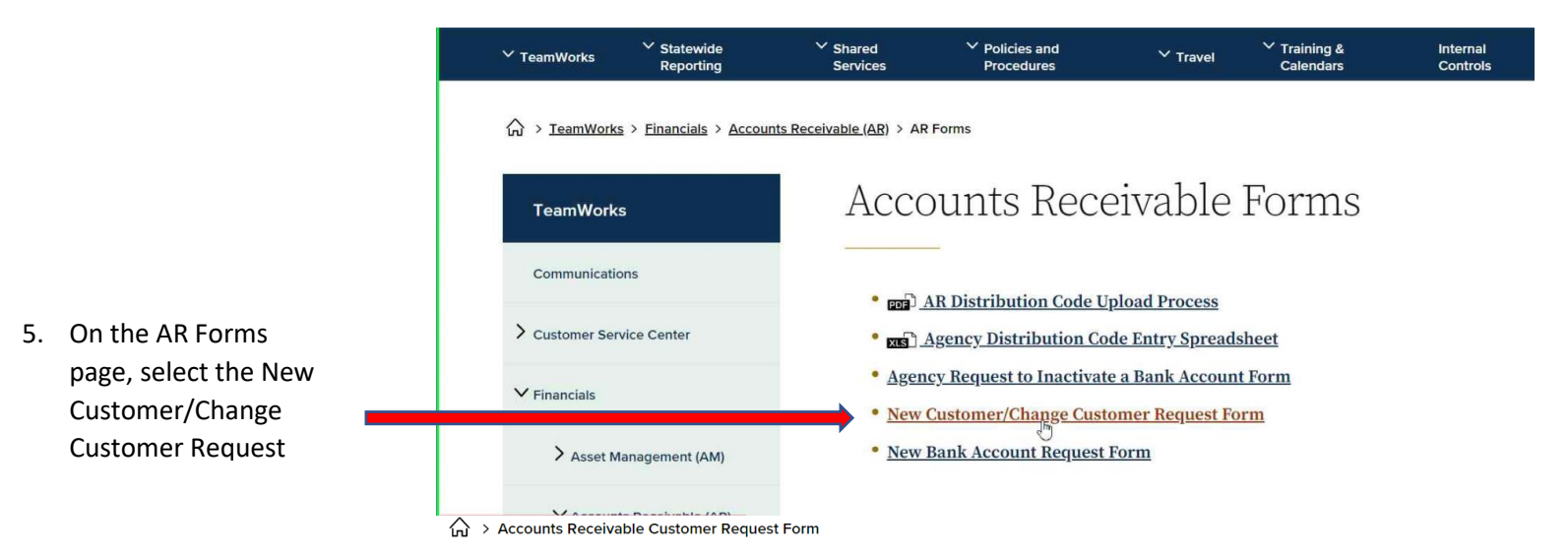

Accounts Receivable Customer Request Form

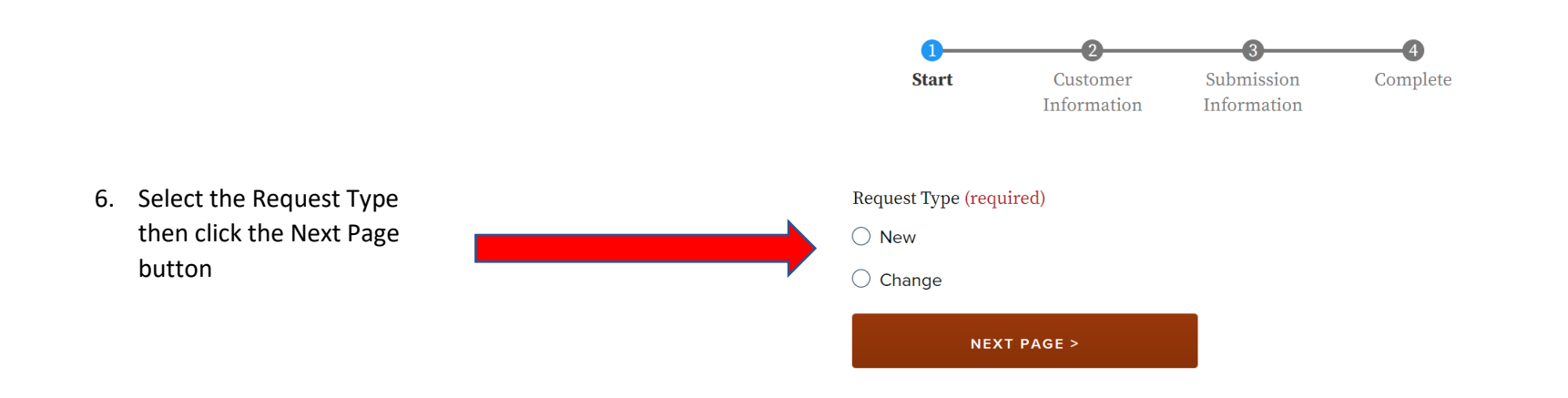

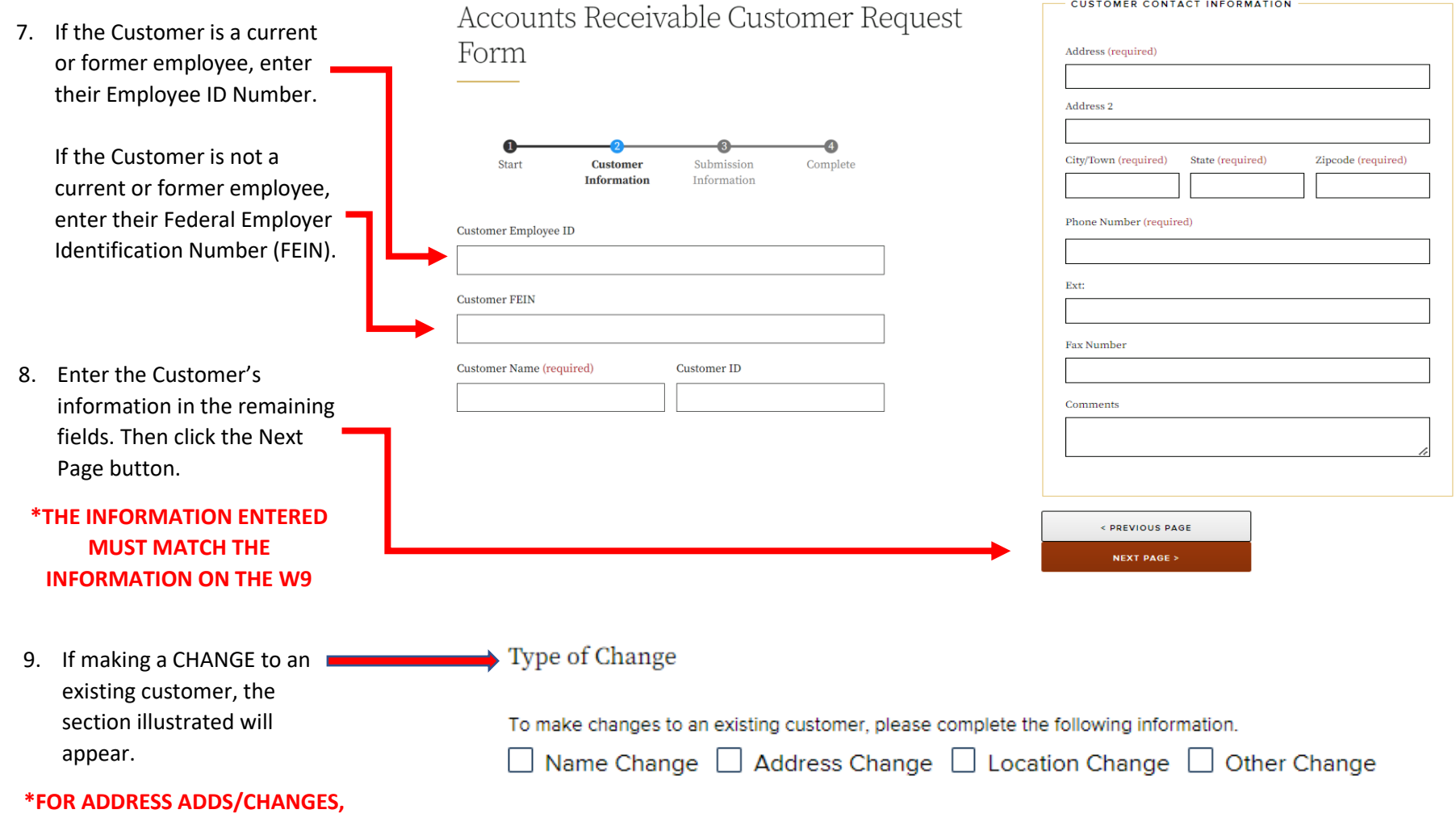

**ENTER THE CUSTOMER'S NEW**

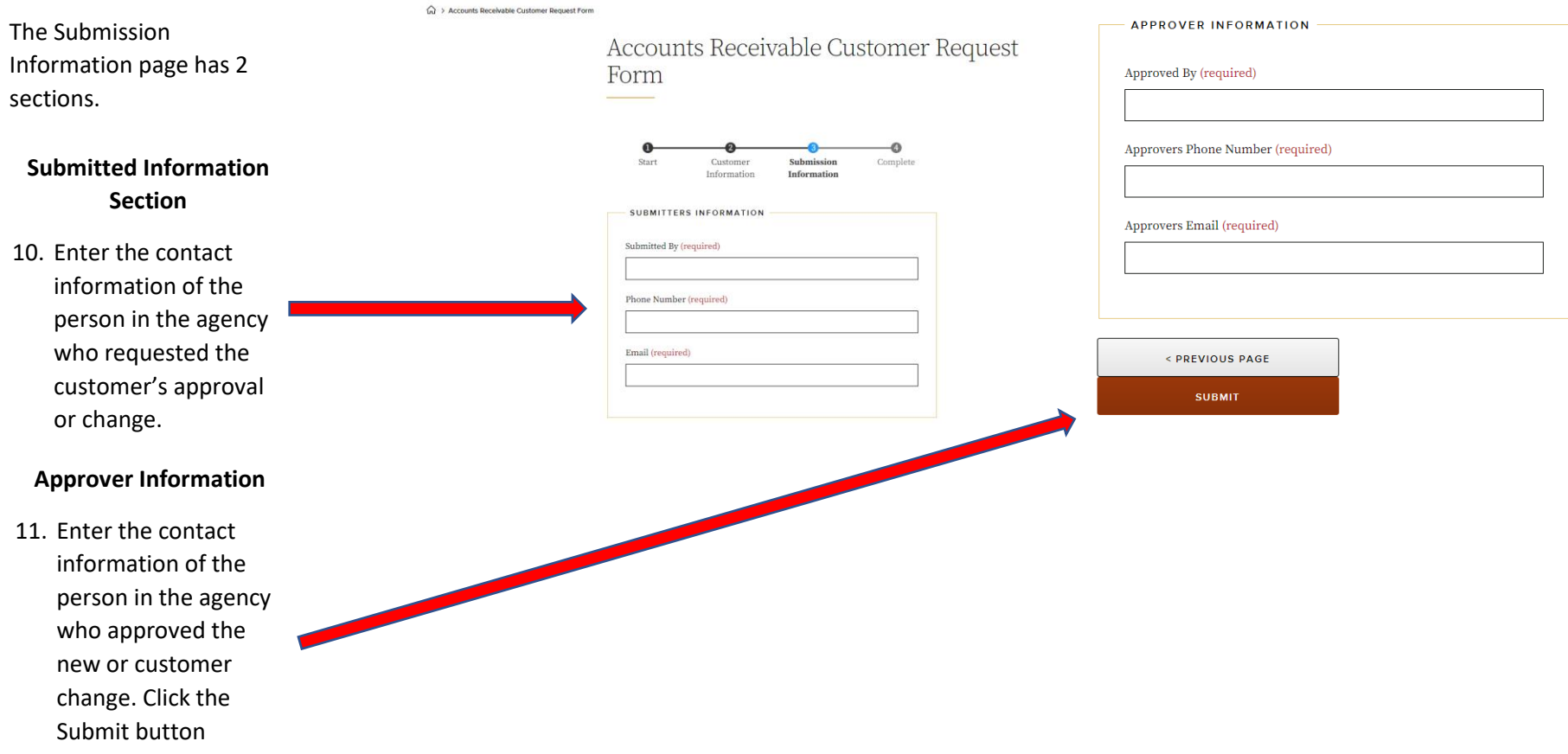

12. This message will appear. Read it carefully and click the OK button.

## sao.georgia.gov says

Please do not submit sensitive information such as social security numbers in this form. If you have not entered sensitive information, click OK to continue. Otherwise, click Cancel to return to the form so you can edit or remove this information before submitting.

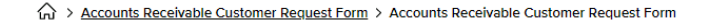

An immediate status of the submission will appear as shown.

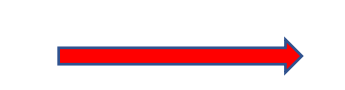

# Accounts Receivable Customer Request Form

**OK** 

Cancel

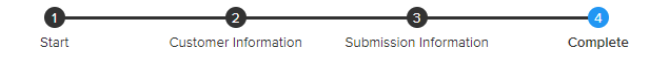

New submission added to Accounts Receivable Customer Request Form.

#### Back to form

# Document Submission

For approvals, name, and FEIN changes the Customer is required to submit a W-9. Additionally, the VMG may request other documents. These steps must be followed to submit any customer documents.

### **\*DO NOT SUBMIT ANY DOCUMENTS UNTIL THEY ARE REQUESTED BY SAO\***

Once SAO VMG determines that documentation is required, an encrypted email with "SAOENCRYPT" in the Subject of the email will be sent to the agency. The email will appear as shown in the next 2 illustrations.

A lock icon should be seen on the email. If it does not appear, do not reply to the email.

Follow the instructions in the email to ensure the document is sent to SAO encrypted.

**ONLY SEND DOCUMENTS ENCRYPTED**

PSCustomers FW: Webform submission from: Accounts Receivable Customer Request Form SAOENCR... PSCustomers (PSCustomers@sao.ga.gov) has sent you a protected message.

#### FW: Webform submission from: Accounts Receivable Customer Request Form SAOENCRYPT

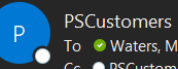

To V Waters, Modesty Cc ● PSCustomers

(i) Encrypt-Only - This message is encrypted. Recipients can't remove encryption. Permission granted by: PSCustomers@sao.ga.gov

Thank you for contacting the Vendor Management Group. The request was received and is pending processing.

Please click 'Reply All' to this email, attached the W-9, then click send. Failure to follow these instructions will result in the denial of the request.

₿

8:10 AM

This email and any attachments are strictly for internal use only, please do not forward them to the customer.